# **4.18. AKUSTINIO DOPLERIO EFEKTO TYRIMAS**

# **Darbo tikslas**

Ištirti akustinį Doplerio efektą.

## **Darbo užduotys**

- Nustatyti garso greitį ore.
- Nustatyti nejudančio garso šaltinio skleidžiamų garso bangų dažnį.
- Nustatyti girdimąjį garso dažnio pokytį garso šaltiniui judant.
- Apskaičiuoti judančio garso šaltinio greitį.

## **Teorinės temos**

- Garso bangos, jų kilmė, charakteristikos ir savybės.
- Garso bangų atspindys ir lūžimas.
- Garso bangų panaudojimas medicinoje.
- Akustinis Doplerio efektas. Jo taikymas medicinoje.

# **Darbo priemonės ir prietaisai**

Bėgelis, garso šaltinis, du mikrofonai, kompiuteris su programine įranga, guminė juosta.

## **Darbo metodika**

Kai garso šaltinis ir imtuvas nejuda vienas kito atžvilgiu, garso dažnis, priimamas imtuvu, yra toks pat, kaip ir šaltinio skleidžiamo garso dažnis *ν*0. Šaltiniui tolstant nuo imtuvo (ar artėjant prie jo), registruojamas dažnis sumažėja (arba atvirkščiai – padidėja), kartu pasikeičia bangos ilgis – vyksta akustinis Doplerio efektas. Jei garso šaltinio dažnis yra *ν*0, garso greitis terpėje *v*garso, o garso šaltinio ir imtuvo greičiai *v*šaltinio ir *v*imtuvo, tai registruojamas garso dažnis yra *ν*:

$$
V = V_0 \left( \frac{V_{\text{garso}} \pm V_{\text{imtuvo}}}{V_{\text{garso}} \mp V_{\text{saltinio}}} \right). \tag{4.18.1}
$$

Kai garso šaltinis artėja prie imtuvo, skaitiklyje naudojamas pliuso, o vardiklyje – minuso ženklas ir atvirkščiai.

Doplerio metodu galima išmatuoti bangas spinduliuojančio šaltinio arba jas sklaidančio objekto judėjimo greitį. Šis metodas turi plačias praktinio taikymo galimybes. Su daugeliu fiziologinių žmogaus organizmo procesų susijusio judėjimo sukeltas Doplerio dažnio poslinkis yra garso bangų diapazone. Taip paprastais prietaisais galima nustatyti, pavyzdžiui, vaisiaus širdies plakimą ir kraujagyslių **4.18.1 pav.** Stendas, skirtas

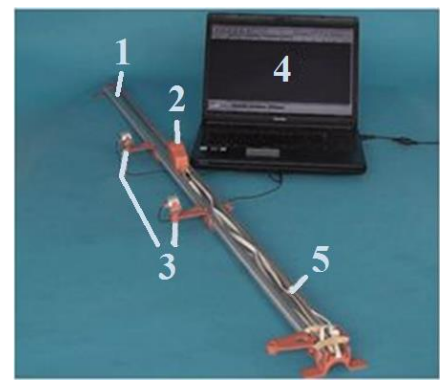

eksperimentiškai tirti akustinį Doplerio efektą

sienelių virpėjimą moters įsčiose matuojant arterinį kraujo slėgį.

Eksperimento Doplerio efektui tirti stendas pavaizduotas 4.18.1 paveiksle. Jį sudaro bėgelis 1, juo slankiojantis garso šaltinis 2, prie bėgelio pritvirtinti du mikrofonai 3, kompiuteris su programine įranga 4, guma 5.

## **Darbo eiga**

### **1. Garso greičio ore nustatymas**

- 1. Abu mikrofonai padedami pasirinktu atstumu *l* vienas nuo kito (rekomenduojama, kad *l* būtų ne mažesnis kaip 50 cm). Visos kliūtys, esančios tarp mikrofonų ir trukdančios sklisti garsui, pašalinamos.
- 2. Įjungiamas kompiuteris ir garso redagavimo programa "Audacity".
- 3. Programoje nustatomas 192 kHz garso signalo diskretizavimo dažnis *ν*diskr (apie naudojimąsi programa būtina pasiskaityti priede). Tai didžiausias diskretizavimo dažnis, kurį palaiko eksperimento aparatinė įranga. Pasirinkus šį dažnį, išsaugoma daugiausia informacijos apie garso signalo laikinę dinamiką.
- 4. Paspaudus mygtuką "Record" (liet. *Įrašyti*) pradedamas garso įrašas.
- 5. Netoli vieno mikrofonų (jokiu būdu ne tarp abiejų mikrofonų) sukuriamas garso impulsas, pavyzdžiui, garsiai suplojama rankomis.
- 6. Paspaudus mygtuką "Stop" garso įrašymas sustabdomas.
- 7. Programoje padidinama įrašo sritis, kurioje abiejuose garso kanaluose matyti įrašytas impulsas (panašiai kaip 4.18.3 pav.). Jei signalo amplitudė maža, vaizdą galima padidinti paspaudus ant amplitudės reikšmių juostelės, esančios kairėje grafiko pusėje. Mikrofonai impulsą užfiksavo nevienodu laiku. Pažymima sritis tarp impulso amplitudės maksimumo viename ir kitame garso kanale. Nustatoma, kad programa rodytų pažymėtos srities ilgį ne laiko vienetais, o diskretizavimo žingsnių skaičiumi *n* (angl. *samples*).
- 8. Nustatoma laiko, kurį impulsas sklido nuo vieno iki kito mikrofono, trukmė Δ*t*:

$$
\Delta t = \frac{n}{V_{\text{diskr}}} \,. \tag{4.18.2}
$$

- 9. Išlaikant tą patį atstumą tarp mikrofonų, bandymas atliekamas bent tris kartus (kiekvieną kartą programoje sukuriamas naujas dokumentas). Apskaičiuojama vidutinė impulso sklidimo trukmė Δ*t*vid.
- 10. Apskaičiuojama garso greičio ore vertė *v*<sub>parso</sub>:

$$
V_{\text{garso}} = \frac{l}{\Delta t_{\text{vid}}}. \tag{4.18.3}
$$

11. Rezultatai surašomi į lentelę (1 lentelė):

**1 lentelė**

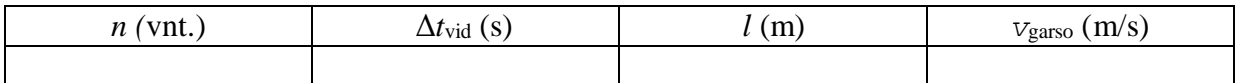

#### **2. Nejudančio garso šaltinio dažnio nustatymas**

- 1. Programoje sukuriamas naujas dokumentas ir nustatomas 192 kHz garso signalo diskretizavimo dažnis *ν*diskr.
- 2. Vienas pasirinktas mikrofonas (šiame bandyme reikės tik vieno jų) pastumiamas prie nejudančio garso šaltinio. Šis įjungtas pradeda skleisti harmoninius tam tikro dažnio akustinius virpesius.
- 3. Užregistruojamas keleto sekundžių trukmės garso įrašas.
- 4. Garso šaltinis išjungiamas.
- 5. Garso įrašo kanale, kuriame užfiksuotas intensyviausias signalas (panašiai kaip 4.18.3 pav.), vaizdas kiek galima padidinamas, kad būtų aiškiai įžiūrima harmoninė garso signalo laikinė struktūra. Pažymima sritis tarp *N* (keturių, penkių ar pan.) pilnų svyravimo periodų, pavyzdžiui, tarp intensyvumo maksimumų. Nustatoma, kad programa rodytų pažymėtos srities ilgį ne laiko vienetais, o diskretizavimo žingsnių skaičiumi *n* (angl. *samples*).
- 6. Apskaičiuojamas nejudančio garso šaltinio skleidžiamo garso periodas *T*0:

$$
T_0 = \frac{n}{V_{\text{diskr}}} \cdot \frac{1}{N} \tag{4.18.4}
$$

7. Pagal formulę *ν* = 1/*T*, žinant nejudančio garso šaltinio skleidžiamo garso periodą *T*0, apskaičiuojamas dažnis *ν*0. Rezultatai surašomi į lentelę (2 lentelė):

**2 lentelė**

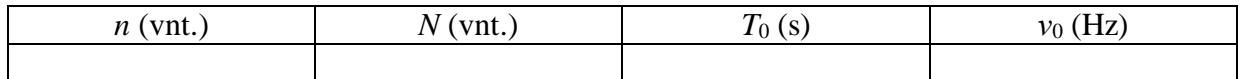

#### **3. Judančio garso šaltinio judėjimo greičio ir girdimojo dažnio pokyčio nustatymas**

- 1. Mikrofonai pastumiami į pasirinktus taškus netoli bėgelio vidurio. Rekomenduojama, kad atstumas *l* tarp mikrofonų būtų ne mažesnis kaip 50 cm. Pasirūpinama, kad bėgelis tvirtai ir nejudamai stovėtų ant stalo.
- 2. Programoje sukuriamas naujas dokumentas ir nustatomas 192 kHz garso signalo diskretizavimo dažnis *ν*diskr. Pradedamas garso įrašas.
- 3. Garso šaltinis įjungiamas ir patraukiamas iki pat priešingo bėgelio galo, kad įsitemptų jį laikanti guminė juosta.
- 4. Garso šaltinis paleidžiamas judėti laisvai.
- 5. Šaltiniui visiškai sustojus, jis išjungiamas, o garso įrašas sustabdomas.
- 6. Padidinama garso įrašo sritis, kad joje aiškiai matytųsi abiejuose kanaluose užfiksuoti amplitudės maksimumai (panašiai kaip 4.18.3 pav.); kiekvieno maksimumo padėtis rodo, kuriuo momentu garso šaltinis pralėkė pro atitinkamą mikrofoną. Pažymima sritis tarp impulso amplitudės maksimumų viename ir kitame garso kanale. Nustatoma, kad programa rodytų pažymėtos srities ilgį ne laiko vienetais, o diskretizavimo žingsnių skaičiumi *n* (angl. *samples*).
- 7. Nustatoma laiko, kurį garso šaltinis judėjo nuo vieno iki kito mikrofono, trukmė Δ*t*:

$$
\Delta t = \frac{n}{V_{\text{diskr}}} \,. \tag{4.18.5}
$$

8. Padarius prielaidą, kad garso šaltinio judėjimo greitis *v* buvo pastovus, apskaičiuojama jo vertė:

$$
v = \frac{l}{\Delta t} \,. \tag{4.18.6}
$$

9. Kiekvieno garso kanalo dažninės charakteristikos bus nagrinėjamos atskirai, todėl programoje šalia grafinio įrašo vaizdo kairėje pusėje esančiame meniu "Audio takelis" pasirenkamas punktas "Split stereo to mono" (liet. "Padalyti stereofoninį įrašą į monofoninį"). Kanalas, kuriame amplitudės maksimumas užfiksuotas anksčiau (4.18.2 pav., 1 padėtis), buvo įrašytas mikrofonu, kuris bandymo pradžioje buvo arčiau garso šaltinio, t. y. mikrofonu 1. Kitas kanalas įrašytas mikrofonu, kuris buvo toliau, t. y. mikrofonu 2. Srityje nuo *1-ojo* mikrofono įraše esančio maksimumo iki *kitame, 2-ojo mikrofono* kanale esančio maksimumo (4.18.3 pav., 2 padėtis), garso šaltinis *tolo* nuo pirmojo mikrofono. Atitinkamai *2-ojo* mikrofono įraše esančioje srityje, kuri tęsiasi nuo *1-uoju* mikrofonu užfiksuoto maksimumo iki *2-uoju* mikrofonu užfiksuoto maksimumo, garso šaltinis *artėjo* prie pastarojo mikrofono.

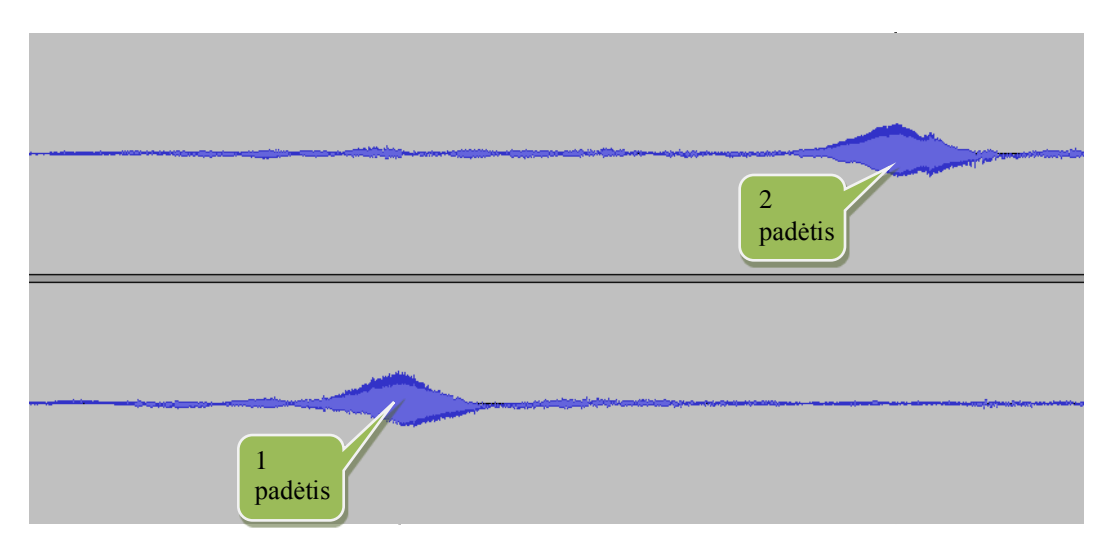

**4.18.2 pav.** Tiriamo garso įrašo srities dalis pagrindiniame programos lange

- 10. Pažymima sritis, kurioje garso šaltinis *tolo* nuo mikrofono. Dažninei analizei (vadinamajai Furjė transformacijai) atlikti paspaudžiamas meniu mygtukas "Analizuoti"  $\rightarrow$  "Plot spectrum" (liet. *Atvaizduoti spektrą*).
- 11. Atsivėrusio lango (4.18.6 pav.) apačioje "Function" (liet. *Funkcijos*) nustatymas parenkamas "Rectangular window" (liet. *Stačiakampis langas*). Po grafiku esančioje eilutėje rodoma esama žymeklio padėtis ("Cursor", liet. Žymeklis) ir artimiausios smailės padėtis ("Peak", liet. Smailė). Jei vietoj grafiko rodomas pranešimas "Not enough data selected", (liet. Pasirinkta per *mažai duomenų*) arba jame judinant pelės žymeklį rodoma jo padėtis nesikeičia, laukelyje "Dydis" reikia pasirinkti mažesnį skaičių. Laukelyje "Axis" (liet. Ašis) gali būti pasirinktas tiek linijinis, tiek logaritminis mastelis. Pasirinkus logaritminį mastelį, vizualiai labai išplečiama žemųjų dažnių (iki ~100 Hz) sritis. Į ją nereikia kreipti dėmesio, nes ten vyrauja užfiksuoti akustiniai aplinkos triukšmai. Likusioje grafiko dalyje surandama didžiausio intensyvumo smailė ir pelės žymeklis priartinamas prie jos; laukelyje "Smailė" programa automatiškai parodo jos dažnį. Tai yra vyraujantis girdimasis tolstančio garso šaltinio dažnis  $v_{\text{tolst}}$ .
- 12. Apskaičiuojamas girdimasis garso dažnio pokytis  $\Delta v_{\text{tolst}} = v_0 v_{\text{tolst}}$ .
- 13. Iš 4.18.1 formulės išreiškiamas ir apskaičiuojamas judančio garso šaltinio greitis *v*tolst (šiuo atveju garso imtuvas – mikrofonas – įtvirtintas ir nejuda, todėl  $v_{\text{imtwo}} = 0$ ).
- 14. Kartojant 10–13 darbo eigos punktus, atliekama *artėjančio* link mikrofono garso įrašo dažninė analizė.
- 15. Eksperimento rezultatai surašomi į lentelę (3 lentelė); skirtingais būdais pamatuoti garso šaltinio judėjimo greičiai palyginami.

#### **3 lentelė**

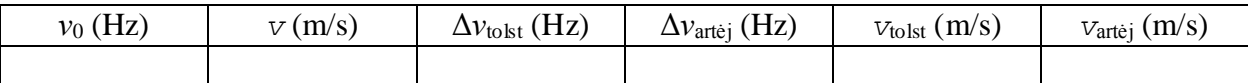

### **Literatūra**

- 1. J. Butrimaitė, A. Dementjev, G. Dikčius, R. Gadonas, J. Jasevičiūtė, V. Karenauskaitė, V. Sirutkaitis, V. Smilgevičius. Fizika biomedicinos ir fizinių mokslų studentams, 1 dalis, vadovėlis, Vilnius: Vilniaus universiteto leidykla, 2003, 212 p. ISBN 9986-19-595-9. El. vadovėlis: ISBN 978-9955-33-538-2.
- 2. Thomas D. Rossing (ed.), Springer handbook of acoustics, New York N.Y.: Springer, 2007, 1182 p.

#### **Priedas**

#### **Garso įrašo analizė programa "Audacity"**

Šiame eksperimente yra matuojamas garso stipris kintant laikui dviem monofoniniais mikrofonais užfiksuojamas garso įraše. Kiekvieno mikrofono duomenys užfiksuoti atskirai kairiajame ir dešiniajame įrašo kanaluose. Duomenims analizuoti tinka bet kuri garso redagavimo programa. Šiame laboratoriniame darbe naudojama nemokama atvirojo kodo programa "Audacity". Pagrindinio jos lango vaizdas parodytas 4.18.3 paveiksle. Svarbiausi reikalingi mygtukai yra viršuje: "Record" (liet. *Irašyti*) , "Stop" (liet. *Stabdyti*) , bei didinimo įrankis ....

| $\mathbf{x}$<br>و د<br>Akustinis Doplerio efektas                                                                                                    |  |  |  |  |
|----------------------------------------------------------------------------------------------------|--|--|--|--|
| Failas Redaguoti Vaizdas<br><b>Transport</b><br><b>Tracks</b><br>Generuoti<br>Efektai<br>Analizuoti<br>Pagalba                                                                                                    |  |  |  |  |
| κ<br>κ<br>종<br>9<br>D<br>D<br>$-36 -24 -12 = 0$<br>$-36 -24 -12 = 0$<br>ρ<br>$\mathcal P$<br>ж<br>$\left  \psi \right $ $\left  \psi \right $<br>$\leftrightarrow$<br>68 - 104 040<br>$\circ$<br>۰.<br>₽<br><u>ing </u><br>$0 \leq \ldots \leq 2$<br>₽<br>$\frac{1}{2}$<br>₩<br>$\epsilon$<br>$E_{\text{mb}}$<br>C.<br>$\cdots$ . $\blacksquare$ .<br>$\circ$<br>$\blacktriangleright$ $\blacktriangleright$ Line (2- Steinberg CI1)<br>$\ket{\psi}$ Line (2- Steinberg CI1)<br>$\blacktriangledown$ 2 (Stereo) Input C $\blacktriangledown$<br><b>MME</b> |  |  |  |  |
| 0,150 0,000 0,010 0,020 0,030 0,040 0,050 0,060 0,070 0,080 0,090 0,100 0,110 0,120 0,130 0,140 0,150 0,160 −<br>0,030                                                                                                    |  |  |  |  |
| 1,0<br>$\times$ Akustinis D $\blacktriangledown$<br>Stereo, 48000Hz<br>$0,5 -$<br>32-bit float<br>Begarso Solo<br>$0,0-$<br>$\cdots$ $\odot$ $\cdots$ $\ddots$<br>$k_{\text{max}}$ or $\frac{D}{2}$<br>$-0,5-$<br>$-1,0$<br>1,0<br>$0,5 -$<br>$0,0-$<br>$-0,5-$                                                                                                    |  |  |  |  |
| $-1,0$<br>△                                                                                                    |  |  |  |  |
| ∢                                                                                                    |  |  |  |  |
| m,<br>Selection Start:<br>Audio Position:                                                                                                    |  |  |  |  |
| End @ Length<br>Project Rate (Hz):<br>Snap To   000,022,962 samples   000,000,000 samples "<br>$000,000,000$ samples<br>192000                                                                                                    |  |  |  |  |
| Temti ir mesti audio pasirinkimui                                                                                                    |  |  |  |  |

4.18.3 pav. Pagrindinis programos "Audacity" langas su stereofoninio įrašo pavyzdžiu

Lango apačioje kairėje pusėje yra meniu "Project Rate (Hz)" (liet. *Diskretizavimo dažnis (Hz)*, 4.18.4 pav.). Diskretizavimo dažnis nurodo, kiek kartų per sekundę matuojama mikrofoną pasiekiančio garso stiprio vertė. Rekomenduojama visuose bandymuose jį pasirinkti 192 kHz, nes taip išsaugoma daugiausia informacijos apie laikinę signalo dinamiką.

Project Rate (Hz): 192000 **4.18.4 pav.** Signalo

diskretizavimo dažnio nustatymo laukelis

Lango apačioje viduryje yra laukelis, kuriame galima pasirinkti, ar matuoti pažymėtos srities pabaigą, ar ilgį ("End" arba "Length", 4.18.5 pav.); visuose bandymuose reikia matuoti srities ilgį, o matavimo vienetais iš toliau esančio meniu pasirinkti diskretizavimo žingsnių skaičių ("Samples").

| Selection Start: | <b>CEnd © Length</b> | Audio Position:                                               |
|------------------|----------------------|---------------------------------------------------------------|
|                  |                      | 000,000,000 samples 000,000,000 samples   000,000,000 samples |

**4.18.5 pav.** Visose eksperimento dalyse pasirenkama pažymėtos atkarpos ilgį matuoti diskretizavimo žingsnių (angl. *samples*) skaičiumi

Doplerio efekto sukeltas girdimasis garso dažnio pokytis nustatomas atliekant dažninę duomenų analizę, t. y. Furiė transformaciją. Ji pasiekiama meniu punktais "Analyze" (liet.  $Analyticity \rightarrow$  Plot spectrum" (liet. *Atvaizduoti spektrą*). Tipinis atsivėrusio lango vaizdas parodytas 4.18.6 paveiksle. Grafikas vaizduoja kiekvieno dažnio dedamosios stiprumą decibelais. Visada reikia patikrinti, ar lango apačioje kairėje pusėje langelio "Function" (liet. *Funkcija*) reikšmė yra "Rectangular window" (liet. *Stačiakampis langas*). Grafiko horizontalusis mastelis langelyje "Axis" (liet. *Ašis*) gali būti tiek linijinis, tiek logaritminis. Pažymėtina, kad, pasirinkus logaritminį

mastelį, vizualiai labai išplečiama žemųjų dažnių (iki ~100 Hz) sritis. Į ją nereikia kreipti dėmesio, nes ten vyrauja užfiksuoti akustiniai aplinkos triukšmai.

Paslinkus pelės žymeklį virš grafiko, po juo esančioje eilutėje rodoma dabartinė žymeklio padėtis ("Cursor") ir artimiausios smailės padėtis ("Peak"). Tai patogu, nes šiame eksperimente svarbiausia yra nustatyti būtent smailės padėtį, o ranka tiksliai nutaikyti žymeklį virš sunkiai grafike įžiūrimos smailės gali būti sunku. Jei vietoj grafiko rodomas užrašas "Not enough data selected" (liet. *Pasirinkta per mažai duomenų*) arba slankiojant žymeklį virš grafiko po juo esančiose dabartinės bei smailės padėties laukeliuose skaičiai

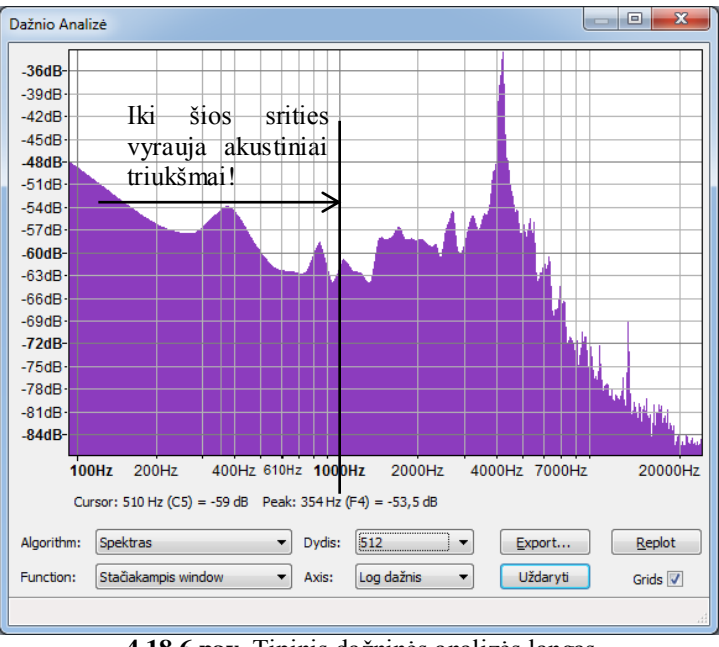

**4.18.6 pav.** Tipinis dažninės analizės langas

nesikeičia, laukelyje "Size" (liet. *Dydis*) reikia pasirinkti mažesnį skaičių.